Pasientens prøvesvar

# Møte i samarbeidsgruppe teknisk 16.01.23

Om Pasientens prøvesvar på nhn.no [her](https://www.nhn.no/samhandlingsplattform/nilar) Om Pasientens prøvesvar på ehelse.no [her](https://www.ehelse.no/programmer/samhandling/nasjonal-informasjonstjeneste-for-laboratorie-og-radiologisvar-nilar)

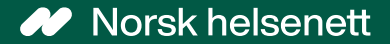

12.01.2023

# Agenda

- Status og erfaringer fra utprøving
	- Demo KJ + videre arbeid
- Høringsinnspill lovendring
- Visning av felter fra svarrapporten i kjernejournal og Helsenorge
- Presisering av statusverdier, endringer/kansellering/historikk
- Informasjon til innbygger
	- Url til labhåndbøker
	- Kilder til ordforklaring
- Gjennomgang av api'ene (prøvesvar-api og PTS-api)
- Planer 2023 for å få flere produsenter og konsumenter med i testing fremover
	- Behov for innsending av testmeldinger
- Oppsummering og spørsmål

# Pasientens prøvesvar i utprøving nå

- NHN har fått dispensasjon fra Helsedirektoratet (§29 helsepersonelloven) slik at utprøving kan gjennomføres med formål kvalitetssikring, ikke helsehjelp
- Tidlig utprøving startet uke 43, med kvalitetssikring, ikke helsehjelp, som formål
- Ca. 25.000 svarrapporter fra Fürst mottas nå daglig (fra 18.10.22) – hittil mottatt over 1 millioner svarrapporter
	- Nektede og sanksjonære sendes ikke inn
- To fastlegekontor med 11 leger vi bistå med å kvalitetssikre løsningen (åpnet opp via HPRnr)
	- Karrestad legekontor
	- Medisinsk Senter Fornebu
- Gode tilbakemeldinger fra legene og få hendelser i produksjon
	- Erfaringsrapport utprøving Q4 [her](https://www.nhn.no/tjenester/pasientens-provesvar/samarbeidsgrupper-nilar/_/attachment/download/8929a7ff-a437-4c9d-840d-e3cb0251160b:e342f81309c9fa1f09151db554b0849d3bca24d6/Pasientens pr%C3%B8vesvar erfaringsrapport utpr%C3%B8ving Q422.pdf)
	- Intervju med en av fastlegene [her](https://www.ehelse.no/aktuelt/pasientens-provesvar-pa-utproving--dette-er-noe-vi-onsker-oss)
- Personverninnstillinger i Helsenorge
	- Reservasjon, sperring og blokkering
- Innsynsretten
	- Digitalt i Helsenorge innsyn etter 14 dager
	- Analogt skjema er tilgjengeliggjort på nhn.no [her](https://www.nhn.no/tjenester/pasientens-provesvar/nilar-personvern-og-informasjonssikkerhet/innsynsrett-for-innbygger)

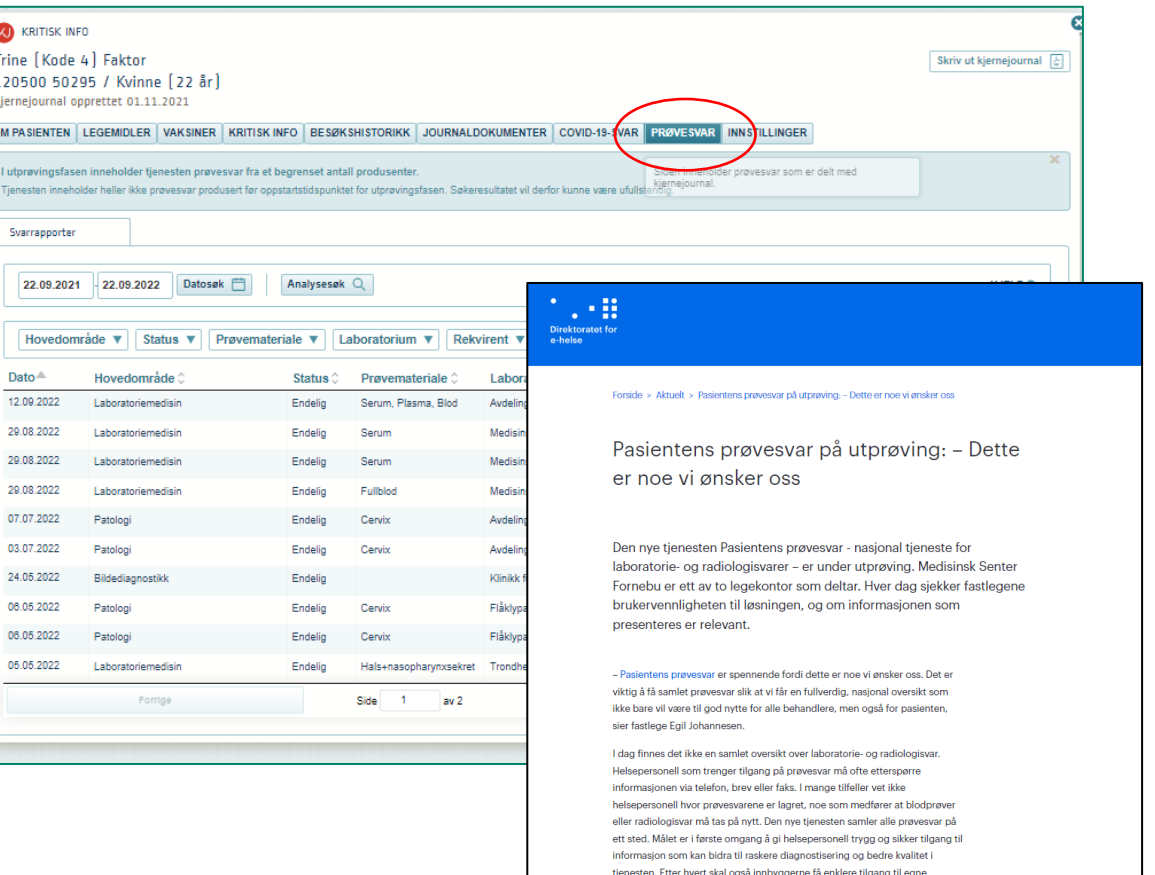

# Visning i kjernejournal – oppdateringer etter foreløpige erfaringer fra utprøvingen

#### **Enklere tilgang til oversikt prøvesvar**

• Oversikt prøvesvar og svarrapporter vises nå som 2 underfaner ved åpning av "Prøvesvar"

#### **Forbedringer i visning av svarrapport**

- Mulighet for å se prøvesvarverdier over tid direkte fra svarrapportvisningen
- Visning av aktiv svarrapport i grafen
- Fjerning av analysesøk-knapp, erstattet av andre navigasjonsmekanismer

#### **Forbedringer i visning av prøvesvarverdier på tvers av svarrapporter**

- Ny underfane "Prøvesvar" viser sammenstilt labark
- Støtte for filtrering av prøvesvar på fagområde
- Støtte for fritekstsøk i analysenavn
- Knapp i sammenstilt labark for åpning av svarrapport
- Endringer i visning av graf og detaljtabeller (enklere navigasjon)
- Visning av utførende laboratorium og måleenhet i detaljer graf
- Tilrettelegging for mer kompakte tabeller (plasshensyn)

# Rettsgrunnlag

#### Utprøving:

- Dispensasjon fra Helsedirektoratet på §29 helsepersonelloven
- Nye aktører inkluderes løpende

#### Nasjonal bredding :

- Høring på lovregulering med svarfrist 26. januar [her](https://www.regjeringen.no/no/dokumenter/horing-pasientens-provesvar-i-nasjonal-kjernejournal-mv/id2941017/?utm_source=regjeringen.no&utm_medium=email&utm_campaign=nyhetsvarsel20221027)
- Se gjerne hørngsinnspill som allerede har kommet

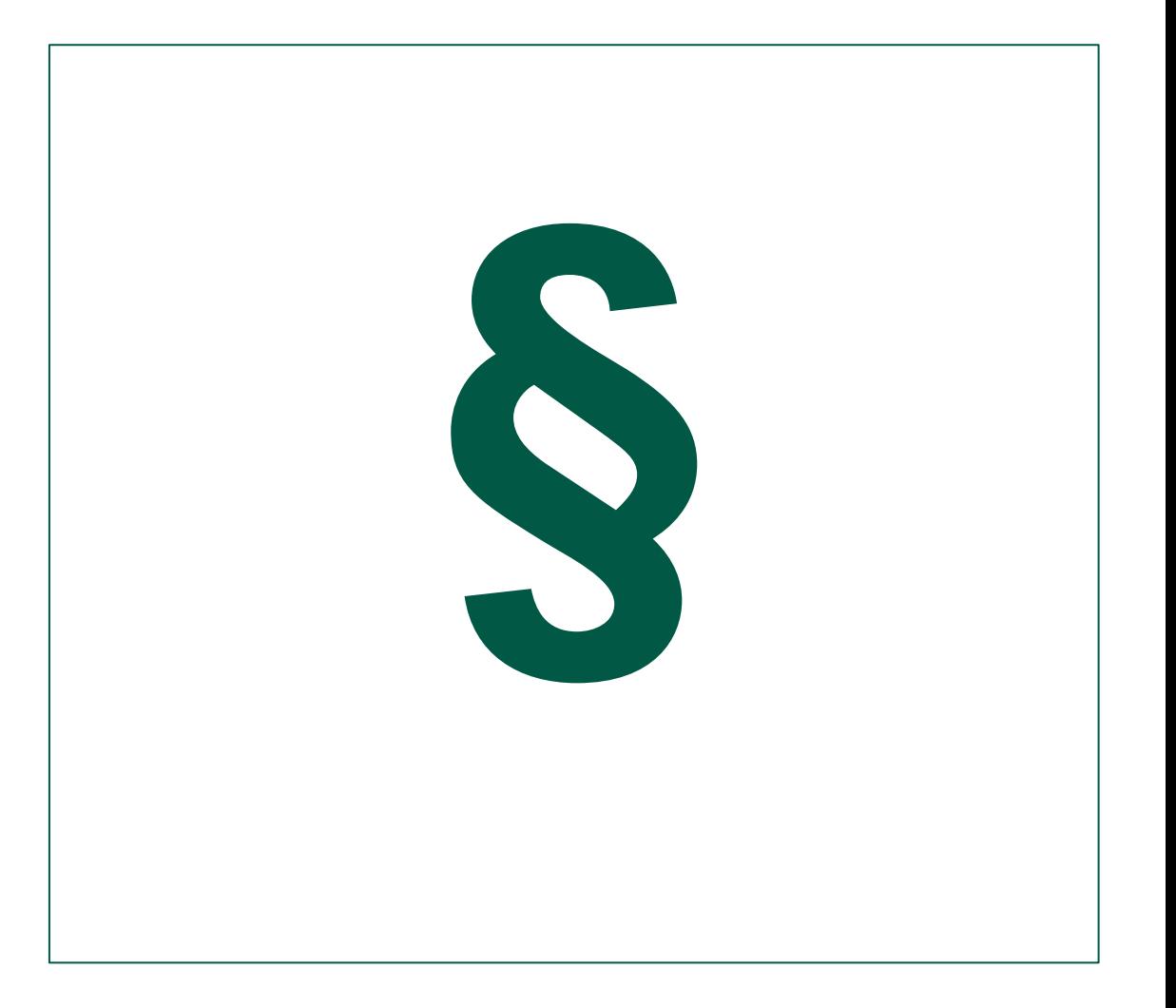

Visning av felter fra svarrapporten i kjernejournal og Helsenorge

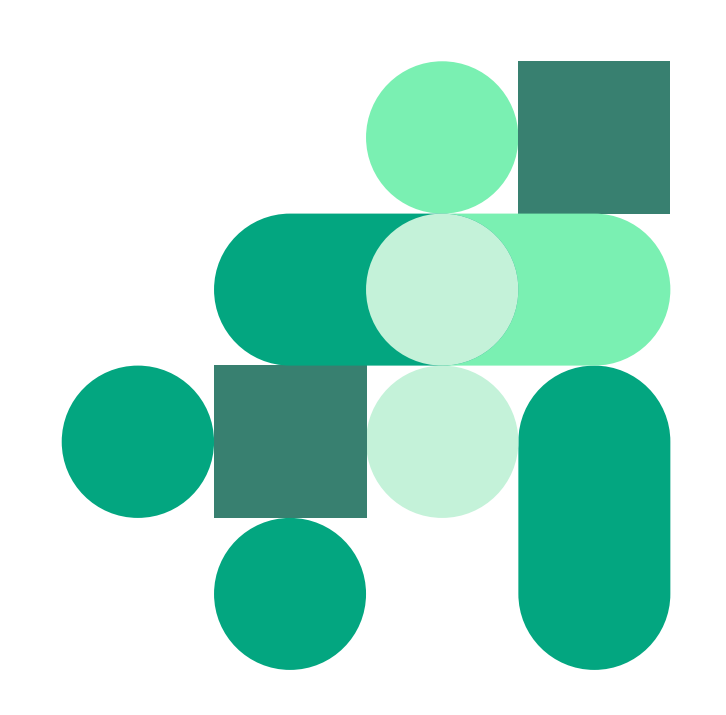

### Visning av prøvesvar i Kjernejournal fra XML 2 FHIR mapping

Pågående arbeid for å vise forskjellige felter i svarrapporter i KJ – basert på tilhørende XML I tillegg finnes detaljert informasjon om faktisk mapping fra XML til FHIR på github

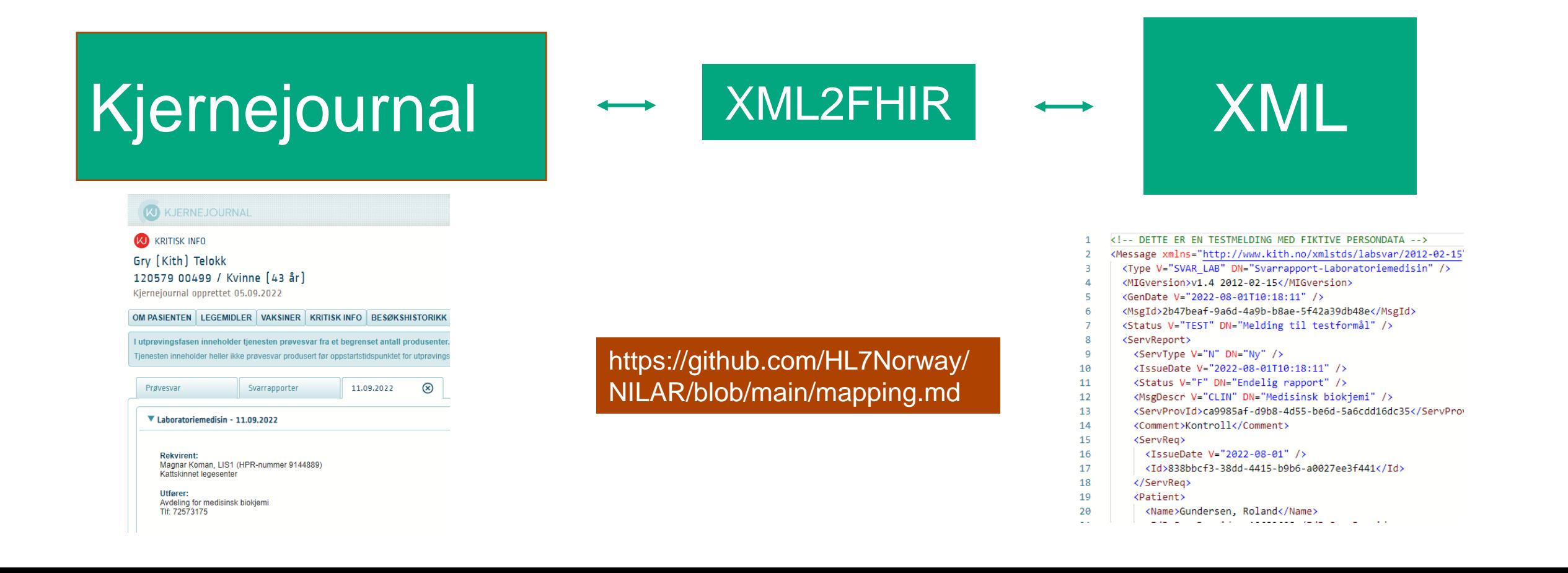

### Viktigheten av å benytte ResponsibleHcp for REKVIRENT

</Requester>

#### **KORREKT bruk av ResponcibleHcp**

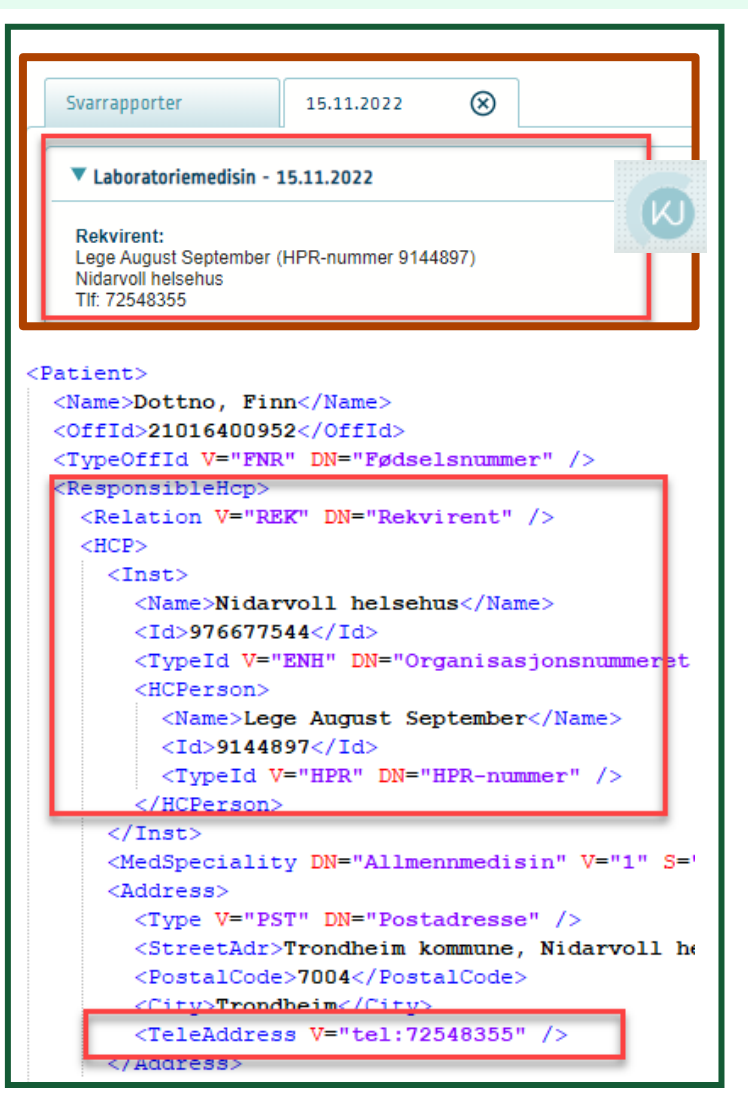

#### **MANGLER ResponcibleHcp – 1 NILAR er kopimottaker**

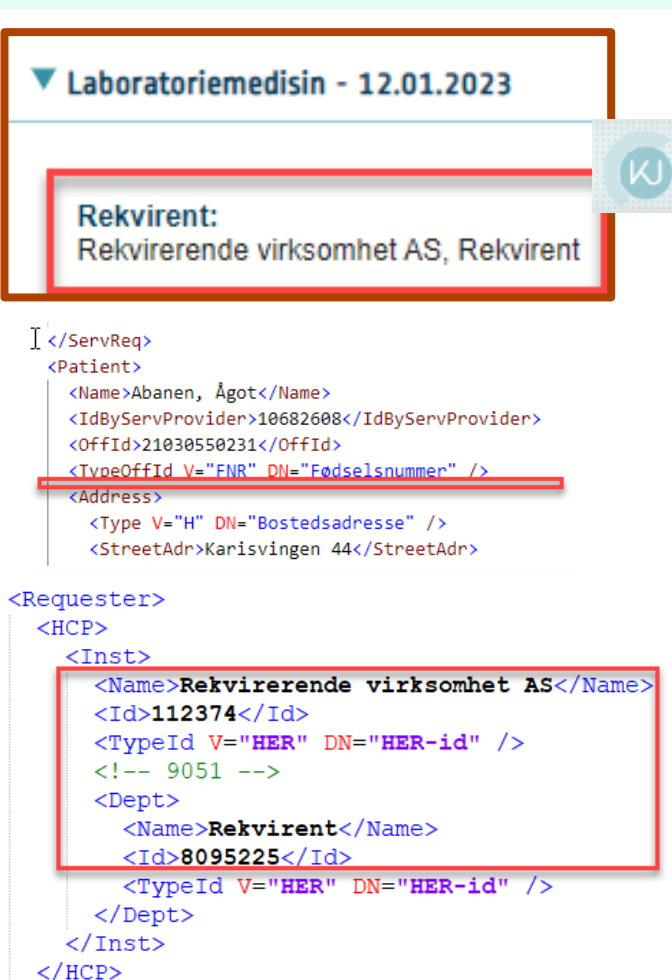

Mottaker (Requester) vises som rekvirent NILAR (Requester) vises som rekvirent

#### **MANGLER ResponcibleHcp – 2 NILAR er eneste mottaker**

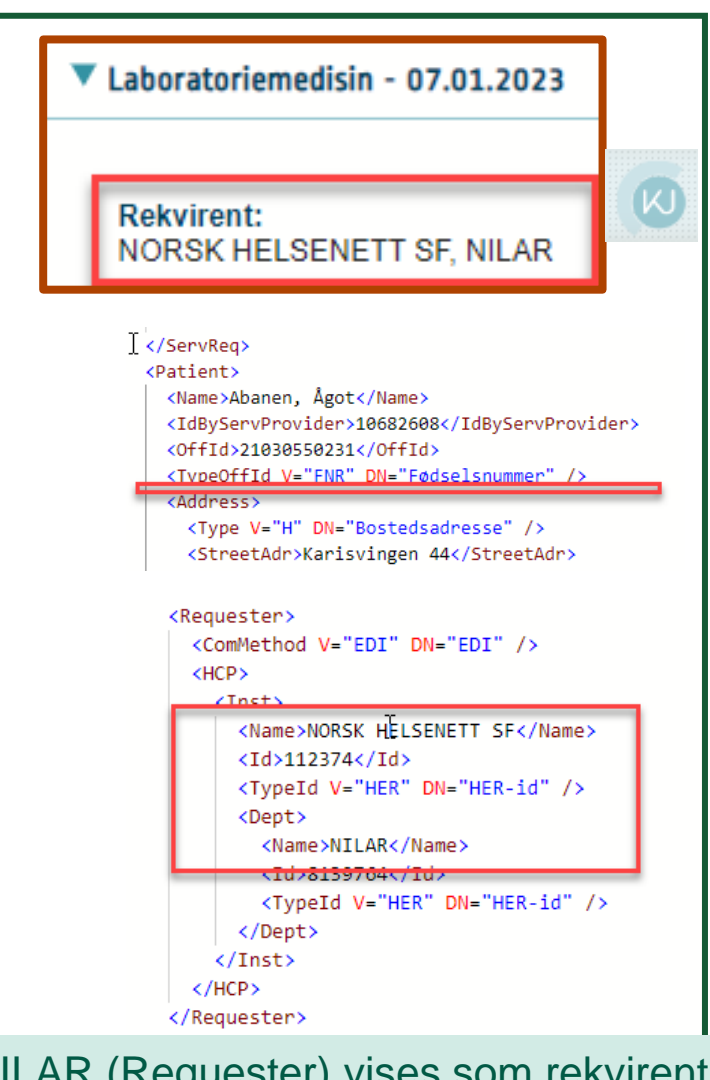

# **Id til rekvisisjonen i svarrapporten**

Behov

- Rekvirenten må kunne følge med på hvilke undersøkelser/analyser som er ferdig besvart fra rekvisisjonen
- Svarrapporten må derfor inneholde rekvirentens sin id
- Dette er beskrevet i kapittel 3.2 Kobling av relaterte meldinger med bruk av identifikatorer, HIS 1218:2019
- Rekvisisjons-id hentes fra *Message/ServReq/Id* i rekvisisjonen
- Inkluderes i *Message/ServReport/ServReq/Id* i svarrapporten
	- Feltet er obligatorisk
	- Hvis denne verdien ikke finnes (for eksempel ved en papirrekvisisjon), skal dataelementet inneholde verdien "NULL" slik:
		- $\bullet$  <Id>NULL<Id>
- Se XML-eksempler neste slide

# **Kobling mellom rekvisisjon og svarrapport**

#### <Message ...>

<Type V="REQ LAB" DN="Rekvisisjon-Laboratoriemedisin"/> <MIGversion>v1.6 2012-02-15</MIGversion> <GenDate V="2018-02-06T08:54:01"/> <Msgld>79209fb0-0b3a-11e8-b566-0800200c9a66</Msgld> <ServReg> <ServType V="N" DN="Ny"/> <lssueDate V="2018-02-06T08:51:11"/> <MsgDescr V="LAB" DN="Laboratoriemedisin"/>

<ld>6d821350-0b3a-11e8-b566-0800200c9a66</ld>

#### **Rekvisisjon Svarrapport**

#### <Message ...>

<Type V="SVAR LAB" DN="Svarrapport-Laboratoriemedisin"/> <MIGversion>v1.4 2012-02-15</MIGversion> <GenDate V="2018-09-20T09:05:11"/> <Msgld>01c59bd0-c6a5-11e6-9598-0800200c9a66</Msgld> <ServReport> <ServType V="N" DN="Ny"/> <lssueDate V="2018-09-20T09:04:10"/> <Status V="F" DN="Endelig rapport"/> <MsgDescr V="CLIN" DN="Medisinsk biokjemi"/> <ServProvId>55b6344fc-a61d-4a67-95fe-7276613785ab</ServProvId> <Comment>Kontroll</Comment> <ServReg> <IssueDate V="2018-09-20"/>

<ld>6d821350-0b3a-11e8-b566-0800200c9a66</ld>

## **Id til svarrapporten**

- Id til svarrapporten er obligatorisk og skal ligge her:
	- /Message/ServReport/ServProvId
	- Denne skal være unik som minimum for det enkelte laboratoriet, og må være globalt unik for å sikre riktig kobling i pasientens prøvesvar, gjerne en UUID
	- Fagsystemet må kjenne denne identifikatoren.
	- Ved endring og kansellering av svarrapporten skal denne identifikatoren ha samme verdi som i ny svarrapport.

Presisering av statusverdier, endringer/kansellering/historikk

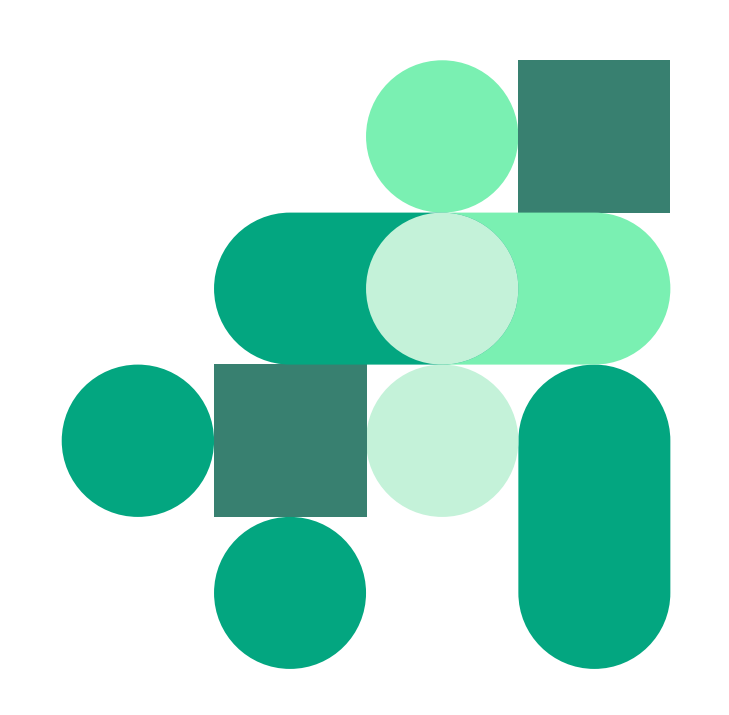

## **Viktig om bruk av statusverdier i pasientens prøvesvar**

- Ved endring og kansellering:
	- I Pasientens prøvesvar vises alltid sisteversjon av et prøvesvar.
	- Dette ivaretas ved at siste versjon av svarrapporten erstatter tidligere innsendte svarrapporter når en svarrapport er endret.
- Komplette svarrapporter anbefales
	- Nye versjoner skal inneholder tidligere sendte svar i tillegg til endringene på enkeltanalyser/undersøkelser.
	- Det betyr at prøvesvar som ikke er ferdige skal sendes med status "I prosess".
	- Viktig med riktige statusverdier på det enkelte prøvesvaret.
- Svarrapporten må ha status "Tillegg til rapport" når den kun inneholder nye prøvesvarsom ikke er sendt tidligere.
- Dette er viktig for å kunne gi en best mulig brukeropplevelse for helsepersonell og innbygger.
- Basert på foreløpige tilbakemeldinger blir ikke historikk benyttet innenfor bildediagnostikk.

#### **:.:: Direktoratet for e-helse**

# Informasjon til innbygger

- url til labhåndbok
- ordforklaringer

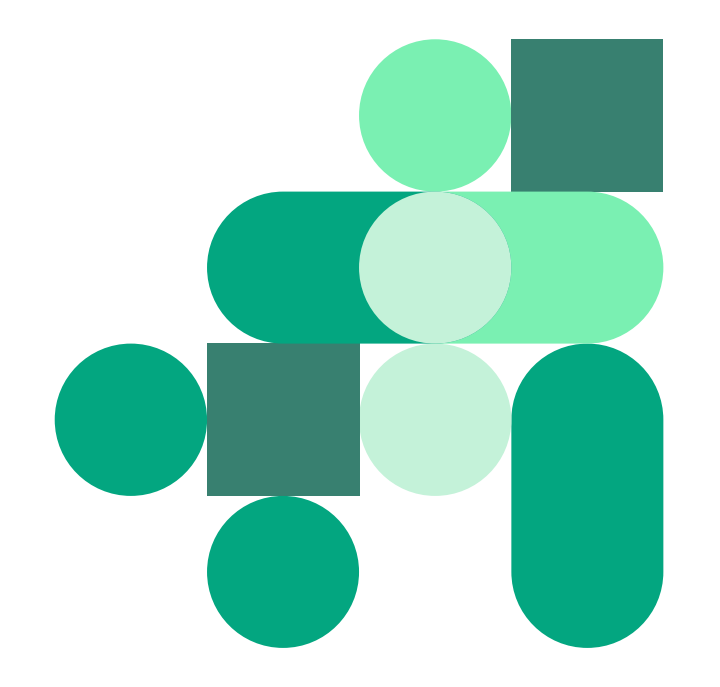

## Brukeropplevelse

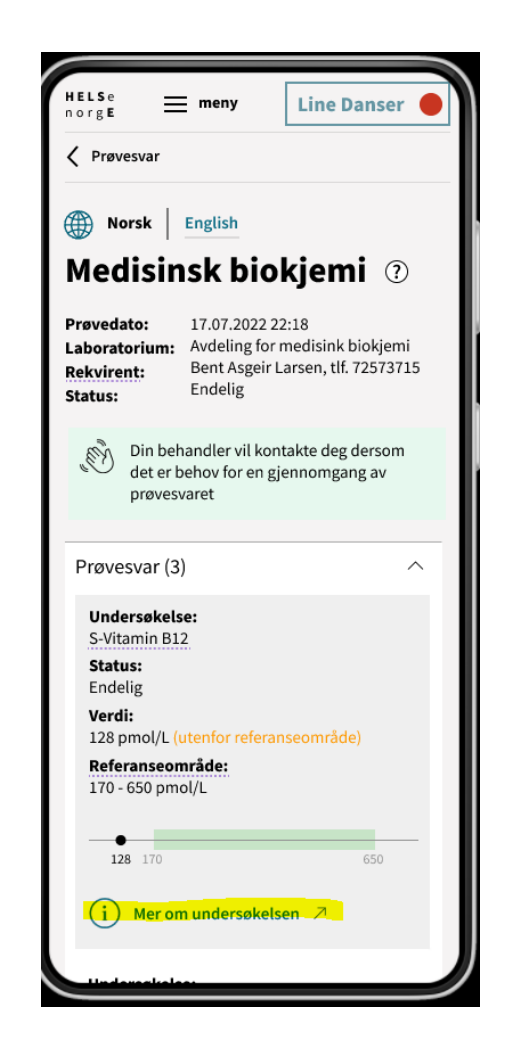

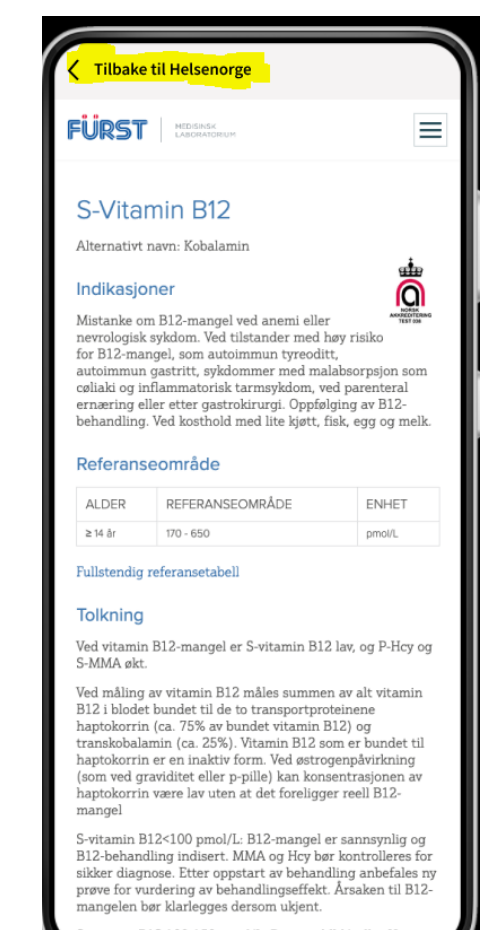

vitamin B12 100-150 pmol/L: Dersom MMA eller Hcy er

### Url til undersøkelse i svarrapport

Url til labhåndbøker – mappes til Observation.method

<Spec V="NOR25524" S="2.16.578.1.12.4.1.1.00000" DN=["https://www.brukerhandboken.no/](https://eur03.safelinks.protection.outlook.com/?url=https%3A%2F%2Fwww.brukerhandboken.no%2F&data=05%7C01%7CSvein.Olav.Olden%40nhn.no%7Ca6277f4bdcaf4a7fdaed08daf23c50e5%7Ce3dac4b39b0b4f4186239392d0d566dc%7C0%7C0%7C638088638107136210%7CUnknown%7CTWFpbGZsb3d8eyJWIjoiMC4wLjAwMDAiLCJQIjoiV2luMzIiLCJBTiI6Ik1haWwiLCJXVCI6Mn0%3D%7C3000%7C%7C%7C&sdata=AcMYbnnXPepNsam9IfSt8qZ0rNmQIaampGpUU1UsqbU%3D&reserved=0)" />

• Kilder til ordforklaring

<TypeCoded V="CVX" S="2.16.578.1.12.4.1.1.8216" DN="Cervix" /> <IdByServProvider>6aaf5be7-a45a-4713-880d-e711832b102a</IdByServProvider> </AnalysedSubject> <ResultItem> <ServType V="N" DN="Ny" /> <Investigation> <Id V="NOR25524" S="2.16.578.1.12.4.1.1.7280" DN="Ce-Cytologisk undersøkelse" /> <Spec V="NOR25524" S="2.16.578.1.12.4.1.1.00000" DN="https://www.brukerhandboken.no/ </Investigation> <InvDate V="2022-11-11" /> <StatusInvestigation V="3" DN="Endelig" />

### Url til til labhåndbok i tabell på Helsenorge

- Mappingtabell etableres med
	- ID for utførende laboratorium (Message/RelServProv/ServProv)
		- Om denne ikke finnes
			- ID for avsender(Message/ServProvider/HCP/Inst)
				- Om flere laboratorier benytter samme avsender
					- Forutsetter en passende lenke for alle
	- Lenke til labhåndbok
		- Lenke til fagspesifikk startside
		- Lenke til felles startside

• Hvordan denne tabellen etableres, hva den skal inneholde av ulike identifikatorer og lenker må gjøres i smidig samarbeide med laboratoriene og basert på hvilken informasjon de sender i svarmeldingene.

## **Ordforklaringer**

• Helsenorge vil tilby funksjonalitet for å tilby ulike typer informasjon, men er avhengig av kilder. Helsenorge planlegger å etablere en mulighet for å benytte ordbok med **flere kilder** til innhold, herunder eksisterende informasjon på Helsenorge, Store medisinske leksikon, og på sikt flere ressurser fra sektoren.

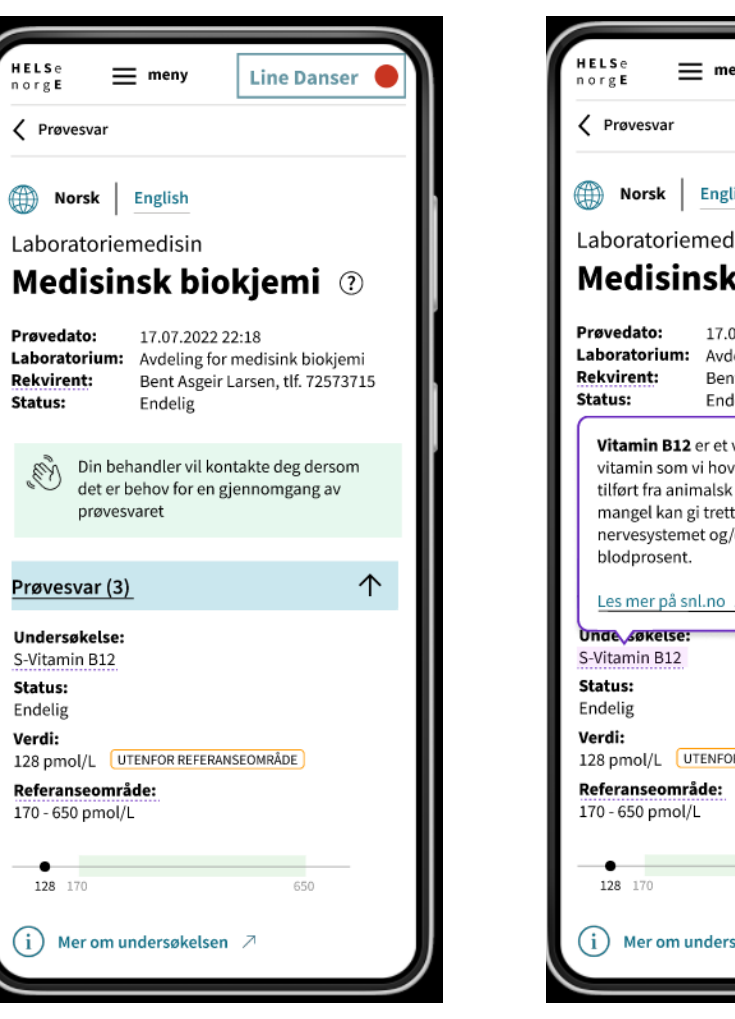

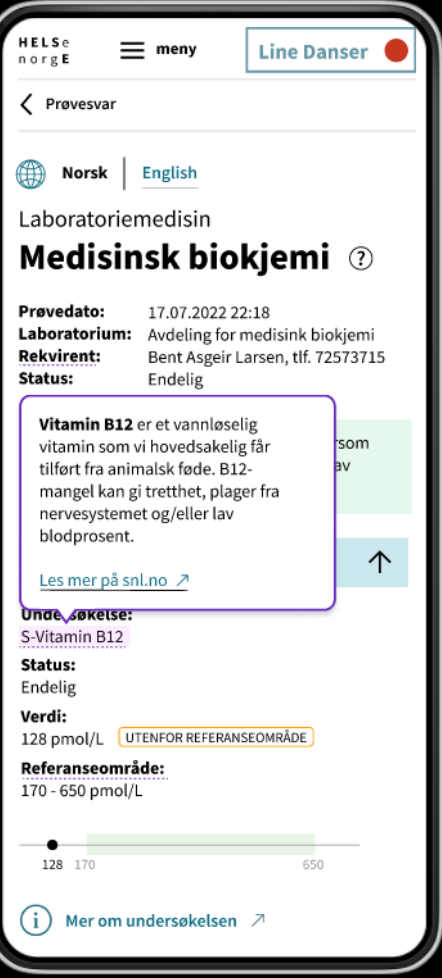

Gjennomgang av api'ene (prøvesvar-api og PTS-api)

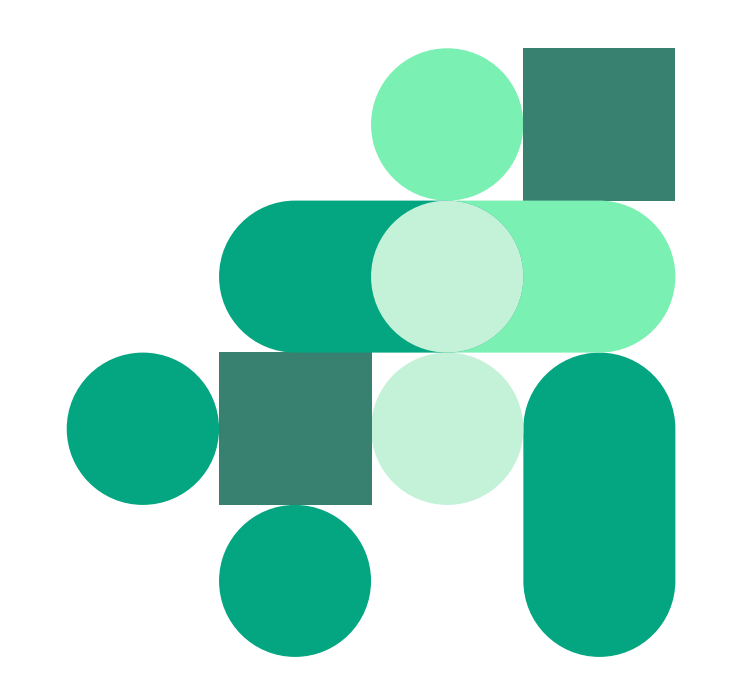

## Innledning behov pasientsikkerhet

Det er behov for helsepersonell å sette innstillinger for pasientsikkerhet

- I forbindelse med at det foretas en rekvisisjon/henvisning
- I etterkant av at prøvesvar foreligger

Det vil i første omgang bli satt innstillinger på hele svarrapporten, ikke pr prøvesvar

- Nekting
- Forsinket utlevering
- Skjerming

# To api'er – på NHN utviklerportal/selvbetjening i februar/mars

#### **Prøvesvar-api**

<https://github.com/HL7Norway/NILAR>

#### Behov:

- Pasientens prøvesvar må bli en integrert del av helsetjenesten
- IHR kan vise om det nylig er gjennomført en analyse/undersøkelse

#### **PTS-api**

<https://github.com/NorskHelsenett/PTS>

#### Behov:

- EPJ/IHR-løsninger må integrere seg for å sette nekting og forsinket utlevering i forkant av rekvirering/henvisning
- KJ blir første konsument slik at helsepersonell kan sette/oppheve innstillinger i etterkant

# PTS Nekting for innbygger etter mottatt svarrapport i KJ

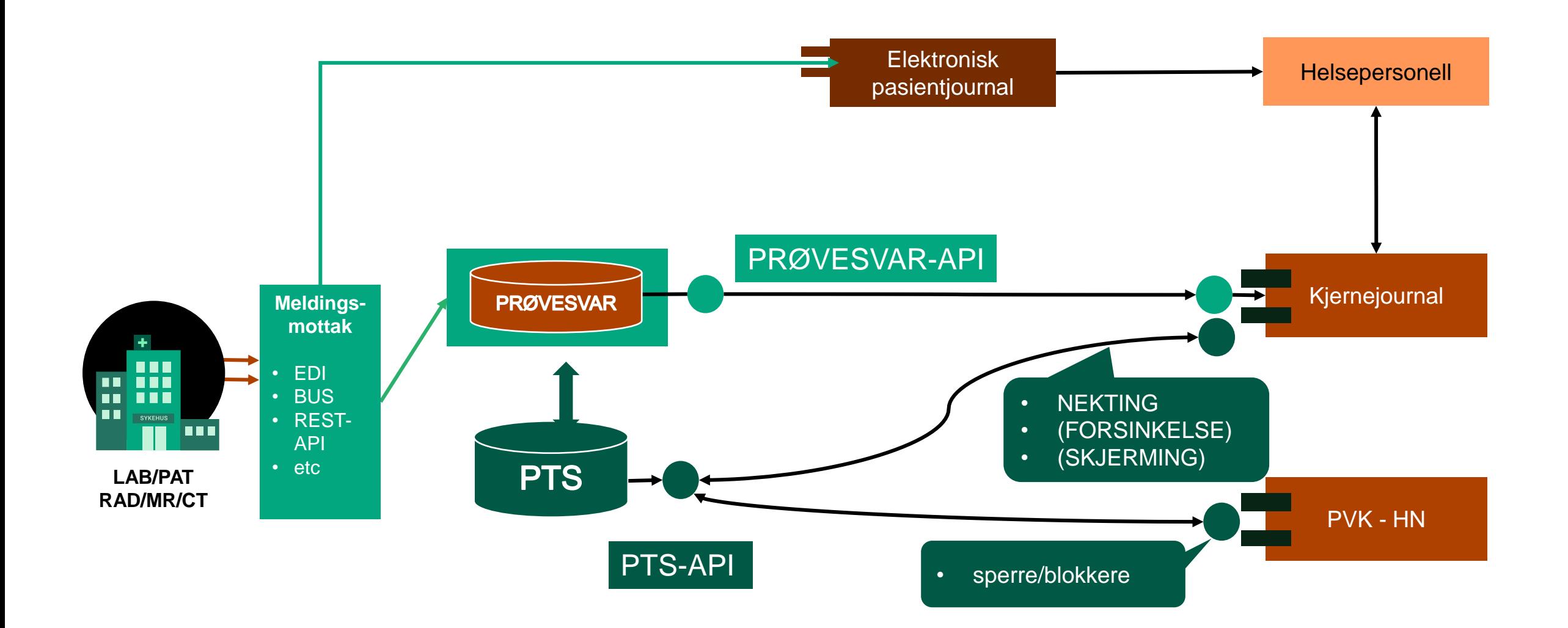

# #16 PTS + integrasjon fra EPJ #32 PPS støtter PTS

Dialog med leverandør- NHN bistår

- NHN har dialog med EPJ-løftet
- RHF'ene må ha dialog med sine leverandører

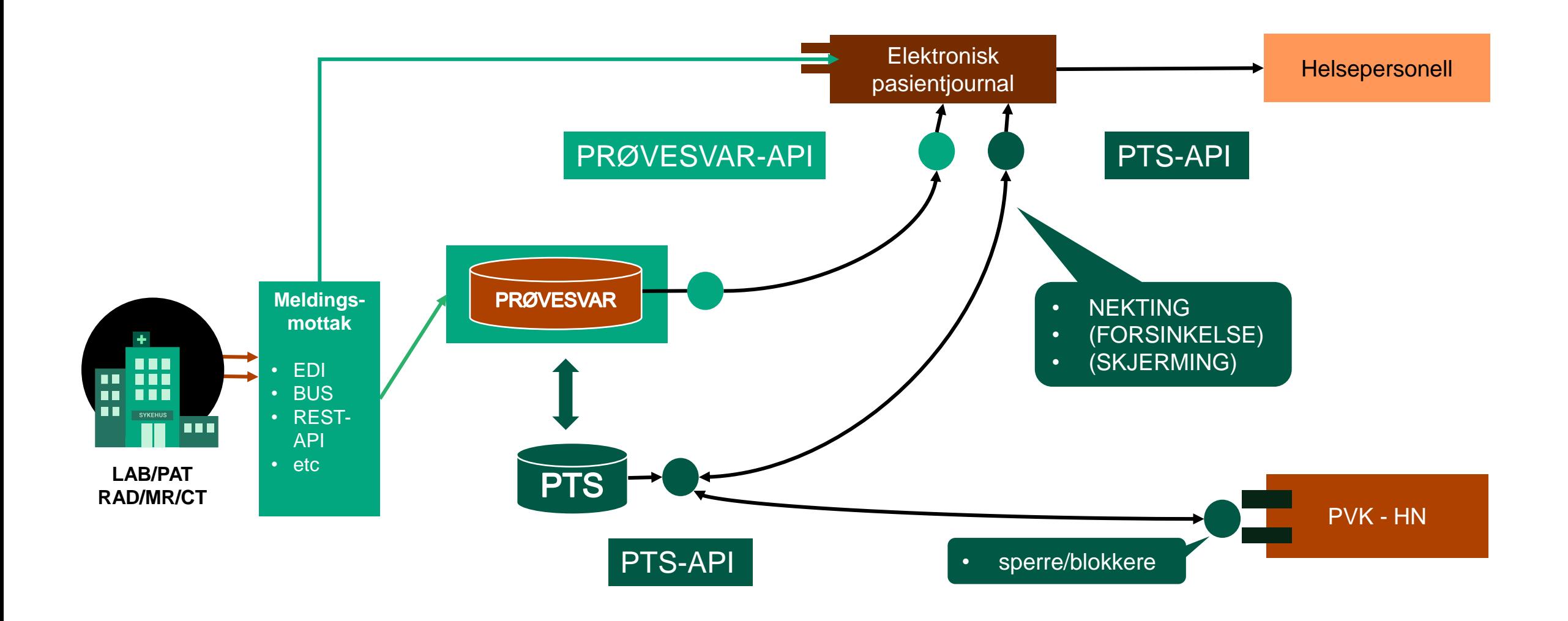

Behov for å kunne NEKTE utlevering til Innbygger **FØR** innbygger får se eget prøvesvar

### Dialog med IHR-leverandører

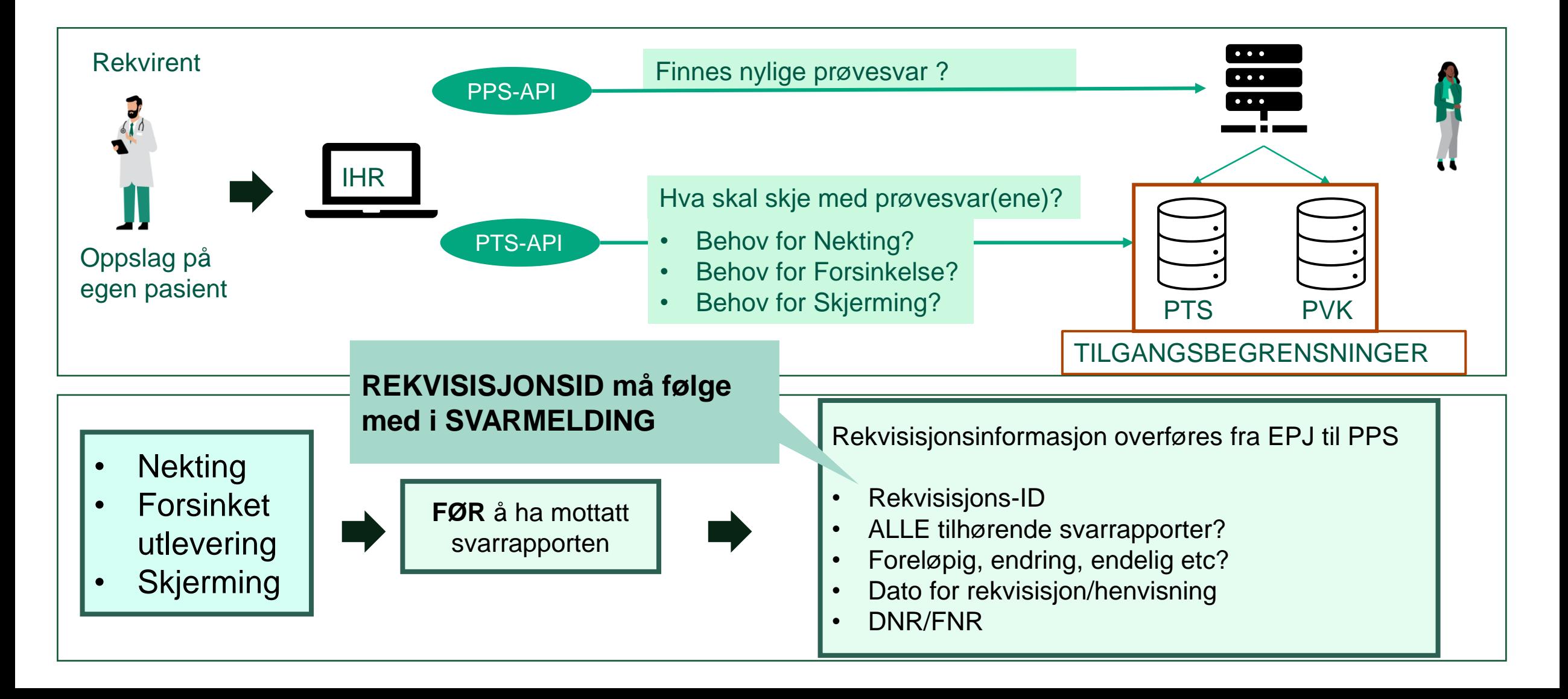

## Hvordan få med flere produsenter og konsumenter i utprøving?

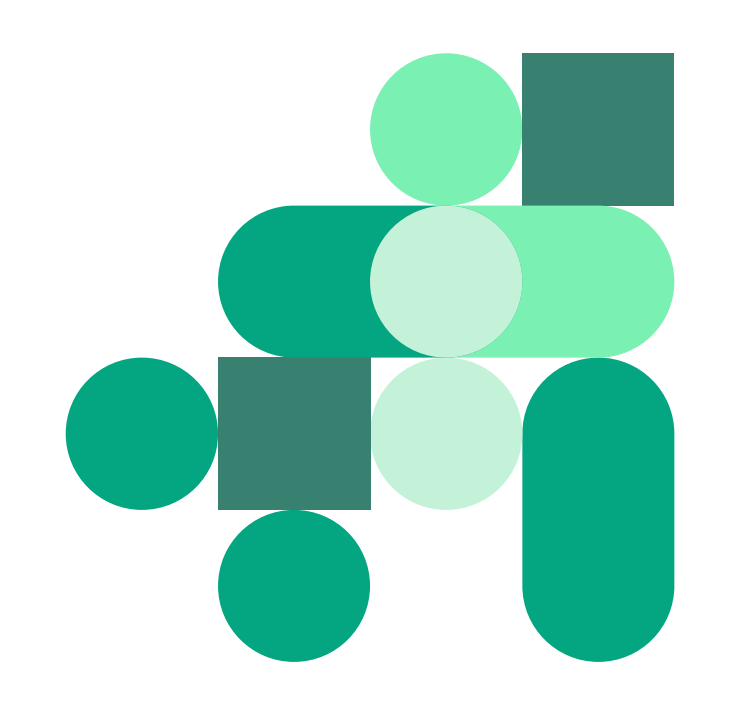

#### **Pasientens prøvesvar overordnet plan utprøving 2023 (med formål kvalitetssikring)**

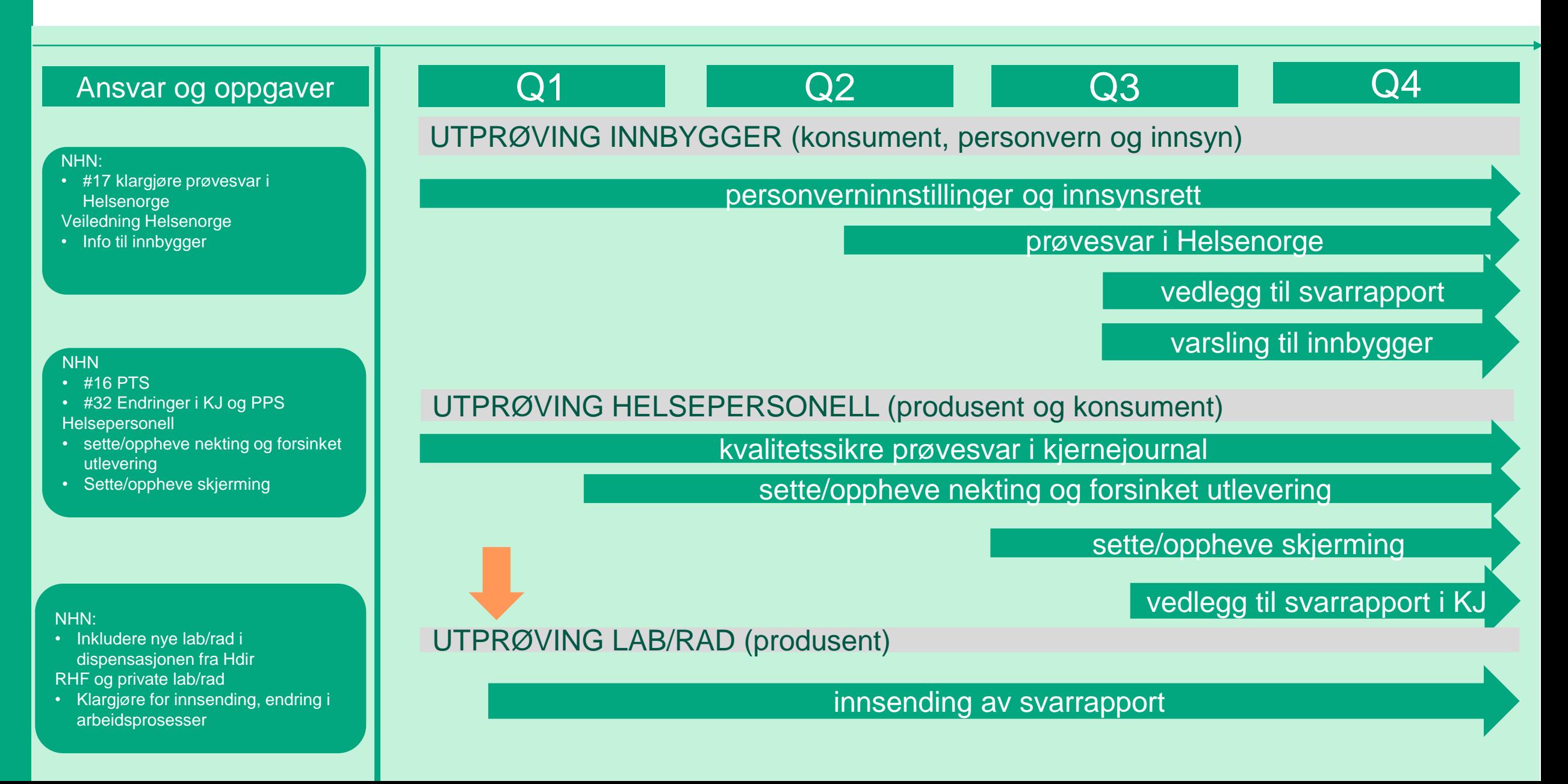

## Tidsplan beslutte nye utprøvingskandidater

- 22.12.22 NHN inviterte RHF'ene til å delta i utprøvingsfasen  $\bullet$
- 10.01.23 Fellesmøte med RHF'ene for spørsmål og avklaringer  $\mathcal{L}$
- 12.01.23 Sak i Behovsgruppen
- 16.01.23 Svarfrist på deltagelse utprøving (produsent)  $\bullet$
- 16.01.23 Orientering i SAG teknisk  $\bullet$
- 18.01.23 Orientering i SAG lab
- 19.01.23 Orientering i SAG rad/pat
- 31.01.23 Beslutningssak i programstyret, ref vedtak i programstyret 23.11.22

#### Norsk helsenett

#### Til: faktuelt RHFI

Forespørsel om deltakelse i utprøvingen av Pasientens prøvesvar

#### **Bakgrunn**

Pasientens prøvesvar er en del av program digital samhandling, og programstyret besluttet i 2021 at den skal realiseres som en nasjonal e-helseløsning. Norsk helsenett (NHN), som nasjonal tjenesteleverandør, fikk oppdraget med å realisere løsningen.

I dag finnes det ikke en samlet oversikt over laboratorie- og radiologisvar. Helsepersonell som trenger tilgang på prøvesvar må ofte etterspørre informasjonen via telefon, brev eller faks. I mange tilfeller vet ikke helsepersonell hvor prøvesvarene er lagret, noe som medfører at blodprøver eller røntgenbilder må tas på nytt.

Pasientens prøvesvar skal tilgjengeliggjøre svarrapporter for helsepersonell og innbyggere. uavhengig av hvem som rekvirerer og sender prøvesvar.

Helsedirektoratet, som fortolkningsansvarlig for helsepersonelloven, innvilget i september 2022 NHN dispensasjon fra taushetsplikten i helsepersonelloven §29 til å starte utprøving av Pasientens prøvesvar med formål kvalitetssikring, ikke helsehjelp.

Tienesten er ikke tilgjengeliggjort for innbyggerne enda. Da NHN lagrer informasjon om innbyggerne må deres rettigheter ivaretas på vanlig måte, og NHN har tilgjengeliggjort funksjonalitet for reservasjon, sperring, blokkering og innsyn på Helsenorge.

#### Status pr desember 2022

Utprøvingen startet 24.10.22, og innebærer at prøvesvar fra Fürst Medisinsk Laboratorium tilgjengeliggjøres via kjernejournal portal for 11 fastleger ved Medisinsk Senter Fornebu og Karrestad Legesenter. Legene melder tilbake om gode visninger i kjernejournal, og innsendingen fra Fürst fungerer godt. Helsedirektoratets dispensasjon kan utvides med flere navngitte aktører, og NHN ønsker flere aktører til utprøvingen.

#### Deltakelse i utprøvingen

For å kunne delta i utprøvingen av Pasientens prøvesvar er det en rekke helsefaglige, juridiske og tekniske avhengigheter som må avklares i dialog mellom deres virksomhet og NHN. Det har vært avholdt en rekke samarbeidsgruppemøter med representanter fra helsesektoren, inkludert alle regionale helseforetak. Disse representantene sitter med god informasjon om hvilke aspekter rundt tjenesten som er diskutert og valg som er tatt så langt. De fleste regionale helseforetak (RHF) har også meldt inn en koordinator for innføring av tjenesten i regionen, og som nå innehar en del kunnskap om tjenesten. Videre kan dere finne mer informasjon om tjenesten på: www.nhn.no/tjenester/pasientens-provesvar.

# Pasientens prøvesvar - skisse over informasjonsflyt

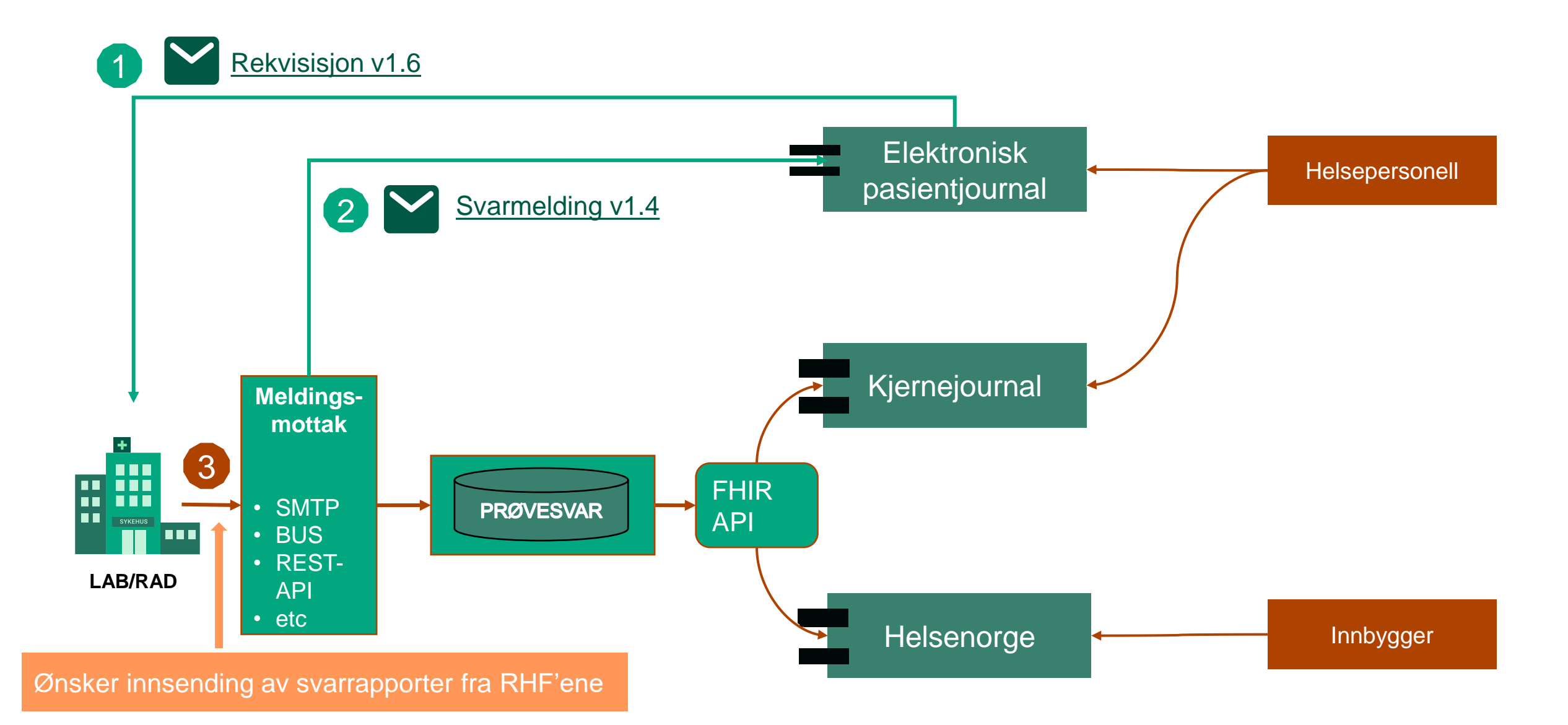

## Forsinket utlevering til utprøving

- Innbygger kan som kjent etter 14 dager se prøvesvarene sine i Helsenorge som del av innsynsretten. Dette er en enkel visning. Prøvesvar for innbygger har planlagt oppstart utprøving for innbygger fra mai-23.
- I tillegg til overnevnte ønsker vi en utprøving av forsinket utlevering implementering igangsettes nå og utprøvingskandidatene vil holdes løpende orientert

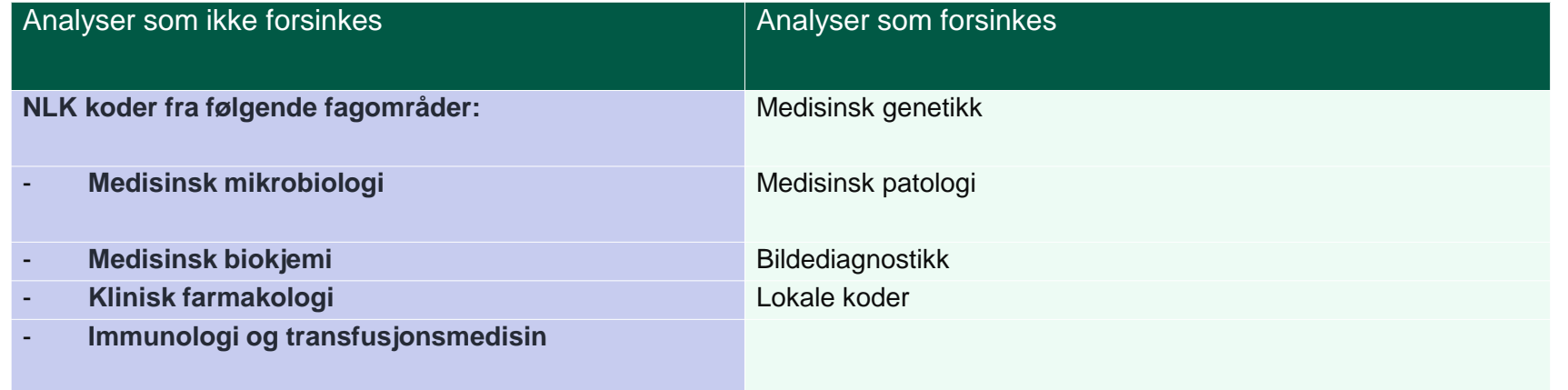

### Behov for innsending av testmeldinger

En forutsetning for å kunne delta som produsent i Pasientens prøvesvar

Sikre at svarmeldinger faktisk kommer frem til Pasientens prøvesvar

Avidentifiserte produksjonslike testmeldinger, prøvesvar i test gjøres tilgjengelig for alle som tester ut Prøvesvar-API.

Identifisere eventuelle variasjoner i tolkning av hvordan en svarrapport ser ut, for en og samme testpasient pr fagområde/HF

Testmeldinger til Pasientens prøvesvar pr «variasjon» - varsle [provesvar@nhn.no](mailto:provesvar@nhn.no) om Avsender, Testperson, Dato for analyse, undersøkelse, endring eller kansellering – **for hvert punkt**

- **1. ALLE HF sender én produksjons-lik testmelding fra hvert fagområde hvor avsender HER-ID benytter samme LAB/RAD/MSH - system.**
	- Benytt oppgitt testpasient pr fagområde fjern adresser og tekstlige resultat
	- Avsender må være oppgitt Virksomhet og avdeling
	- Dato for undersøkelse/prøvetaking i siste mnd.
	- Send testmelding til en av følgende;
		- HER-ID 8139764 og edi-adresse TEST-NILAR@testedi.nhn.no
		- HER-ID 8140937 og edi-adresse NILAR-TEST@EDI.NHN.NO
	- Verifiser APPREC og ACK OK

#### **2. Når dette er OK, send 5 varierende testmeldinger med samme avsender og testperson**

- 3. Send **ENDRING** på sist sendte svarmelding, for ett eller flere prøvesvar avvent tilbakemelding
- 4. Når tilbakemelding OK send **KANSELLERING** på siste endringsmelding

https://www.nhn.no/tjenester/pasientens-provesvar/teknisk-beskrivelse

#### Dedikerte testpasienter pr fagområde pr helseregion

# Kom i gang med innsending av testmeldinger

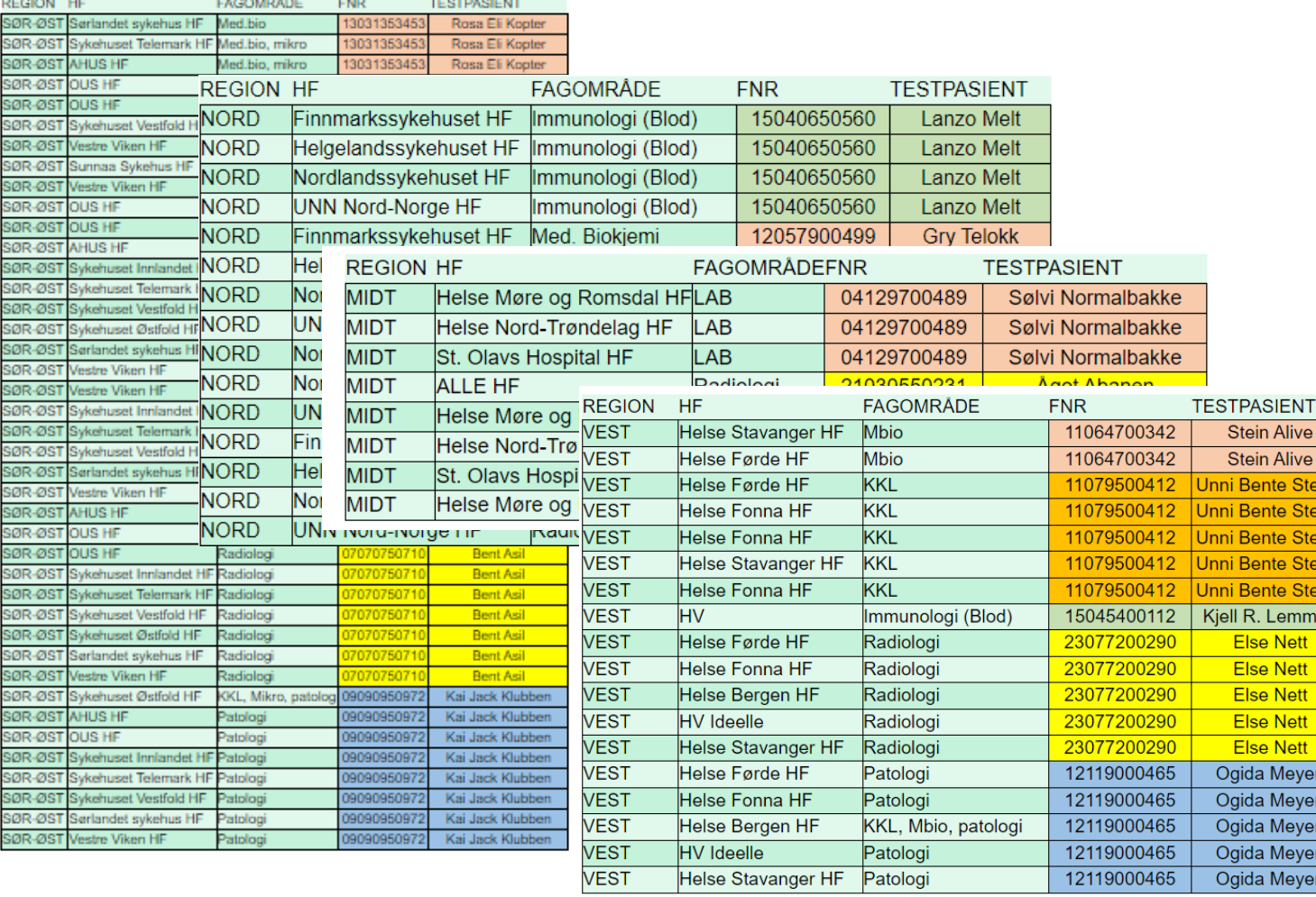

[Oversikt over testpasienter pr](https://www.nhn.no/tjenester/pasientens-provesvar/teknisk-beskrivelse/Testpasienter%20pr%20RHF)  RHF [her](https://www.nhn.no/tjenester/pasientens-provesvar/teknisk-beskrivelse/Testpasienter%20pr%20RHF) (nhn.no)

#### [TEST-NILAR@TESTEDI.NHN.NO](https://register-web.test.nhn.no/Ar/Tjeneste/Index/8139764)

eller

en

#### [NILAR-TEST@EDI.NHN.NO](https://register-web.test.nhn.no/Ar/Tjeneste/Index/8140937)

www.nhn.no –> Pasientens prøvesvar

# Oppsummering og spørsmålsrunde

Ta gjerne kontakt på [provesvar@nhn.no](mailto:provesvar@nhn.no)

Neste møte tentativt mandag 13. mars

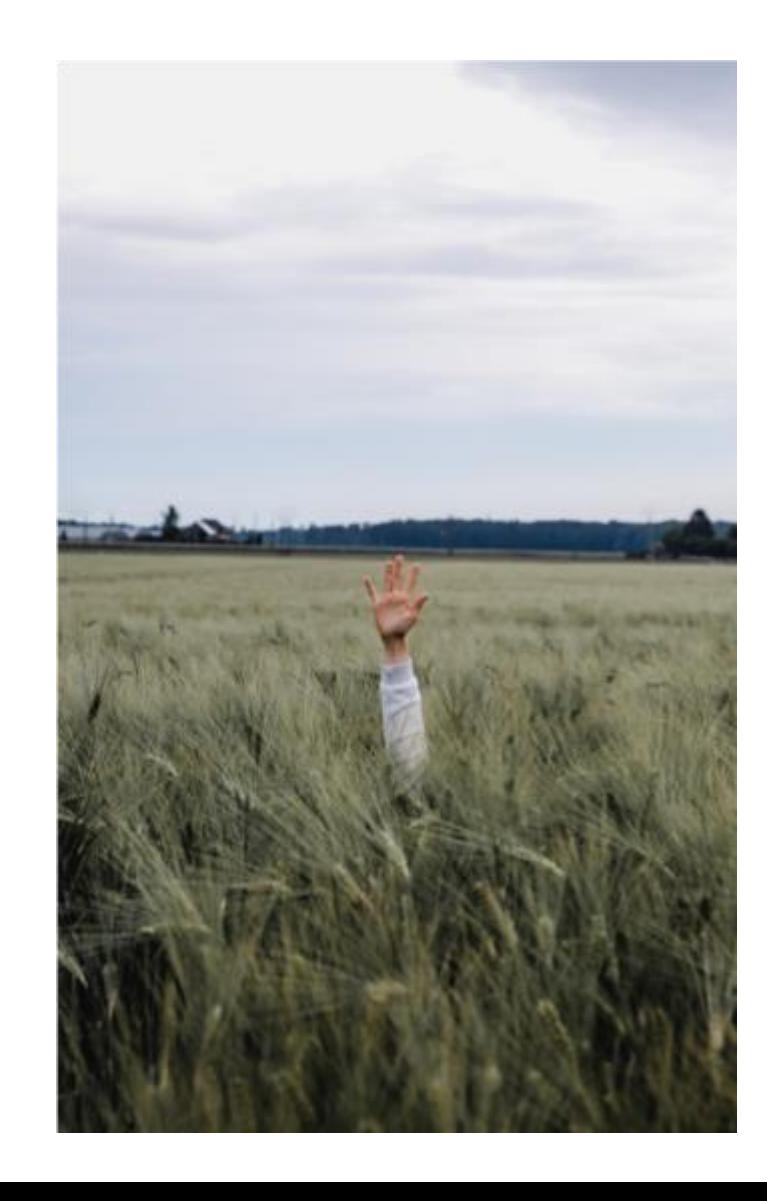

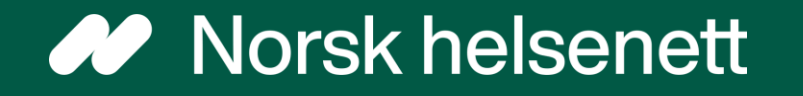